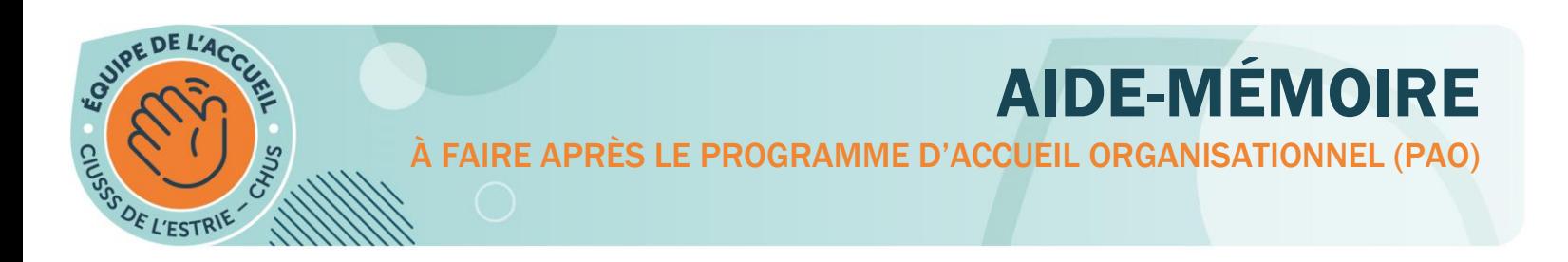

#### VOICI UNE LISTE RÉCAPITULATIVE DE CE QUE VOUS DEVEZ FAIRE UNE FOIS VOTRE PAO TERMINÉ :

# ÉTAPE 1 - ASSUREZ-VOUS D'AVOIR TRANSMIS LES DOCUMENTS SUIVANTS PAR COURRIEL À PAO.CHUS@SSSS.[GOUV](mailto:pao.chus@ssss.gouv.qc.ca).QC.CA :

- ⃝ Spécimen de chèque (Obligatoire : Pour le dépôt de votre paie)
- $\bigcap$  Photo
	- (Obligatoire : Pour votre carte d'employé)

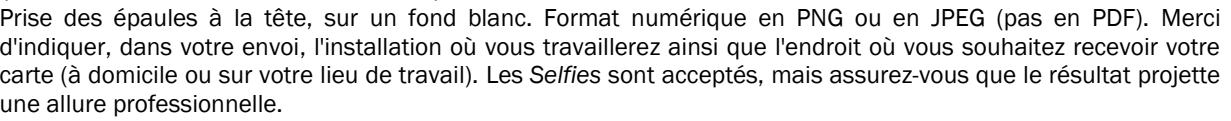

- ⃝ Fiche d'employé (votre fiche d'employé personnelle vous a été transmise en pièce jointe dans le courriel intitulé « CIUSSS de l'Estrie – CHUS : programme d'accueil organisationnel (PAO) ») (Obligatoire : Valider les informations, signer et retourner)
- ⃝ Formulaire d'Engagement à la confidentialité (Obligatoire : Lire, signer et retourner)
- ⃝ Formulaire d'Identification et accès à l'égalité en emploi (Obligatoire : Lire, signer et retourner)
- ⃝ Formulaire d'Impôt provincial (Obligatoire : Remplir, signer et retourner)
- ⃝ Formulaire d'Impôt fédéral (Obligatoire : Remplir, signer et retourner)
- $\bigcap$  Évaluation salariale PRASE, et attestation d'emploi (Au besoin seulement : remplir, signer et retourner)
- ⃝ Assurances et preuve d'exemption (Au besoin seulement : remplir, signer et retourner)

Il est primordial de retourner l'ensemble des documents **obligatoires** immédiatement après votre PAO à l'adresse courriel [pao.chus@ssss.gouv.qc.ca.](file:///C:/Users/Casa5094/Documents/DRHCAJ/PAO/CONTENU%202022/pao.chus@ssss.gouv.qc.ca) Sans ces documents, votre dossier administratif est incomplet.

Vous retrouverez tous les liens des documents demandés sur le site Web [santeestrie.qc.ca](https://www.santeestrie.qc.ca/carrieres/nouveaux-employes) : [Section](https://www.santeestrie.qc.ca/carrieres/nouveaux-employes)  [Carrières | Nouveaux employés |Votre programme](https://www.santeestrie.qc.ca/carrieres/nouveaux-employes) d'accueil organisationnel (PAO) | 3 - Formulaires [à remplir.](https://www.santeestrie.qc.ca/carrieres/nouveaux-employes)

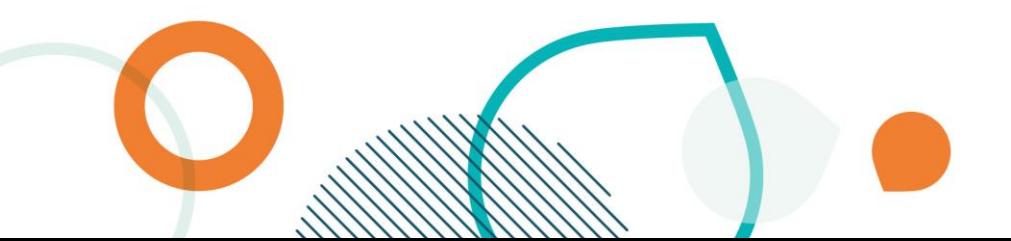

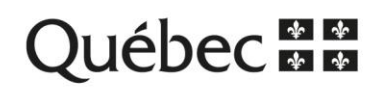

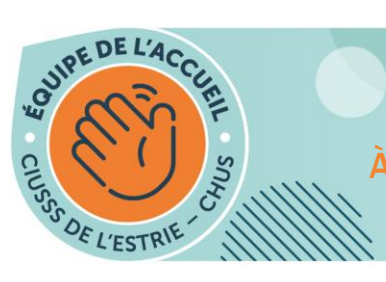

À FAIRE APRÈS LE PROGRAMME D'ACCUEIL ORGANISATIONNEL (PAO)

AIDE-MÉMOIRE

### ÉTAPE 2 - COMPLÉTER LES FORMATIONS OBLIGATOIRES DANS L'ENA

Voici la liste des formations obligatoires à compléter, leur numéro de référence dans l'ENA (environnement numérique d'apprentissage) et leur durée maximale de rémunération associée:

- ⃝ [Sensibilisation aux réalités autochtones](https://fcp.rtss.qc.ca/course/view.php?id=10224) (10224) | rémunération (max.) : 1 heure 45 minutes
- ⃝ [Cybersécurité : mission possible](https://fcp.rtss.qc.ca/course/view.php?id=1916) (1916) | rémunération (max.) : 40 minutes
- ⃝ [Pratiques en prévention et contrôle des infections Formation abrégée](https://fcp.rtss.qc.ca/course/view.php?id=13331) (13331)| rémunération (max.) : 1 heure 15 minutes

Les formations obligatoires sont ciblées par le CIUSSS de l'Estrie – CHUS. Il est de votre responsabilité de les réaliser, et ce, idéalement à la suite de votre programme d'accueil organisationnel (PAO). Elles ne sont toutefois pas préalables à votre arrivée en fonction.

Puisque ces formations sont obligatoires, vous serez payé pour les réaliser. Une durée maximale de rémunération a été fixée pour chacune d'entre elles.

Vous n'avez pas à faire parvenir vos attestations de formations car la plateforme ENA permet de visualiser les formations effectuées par les utilisateurs.

Il est de votre responsabilité d'aller inscrire chaque activité de formation réalisée à votre relevé de présence (pour être rémunéré) et cela doit être fait *uniquement lorsque vous avez terminé une* formation.

- À votre relevé de présence, vous devez indiquer le code OR (orientation) lorsque vous complétez une formation ENA (tout comme votre PAO).
- Besoin de soutien pour remplir votre relevé de présence? Consultez l'[aide-mémoire](http://prase.csss-iugs.ca/prase/data/files/Paie/Aide-memoire_ReleveDePresenceV4.pdf) disponible sur le site Web du PRASE : [prase.csss-iugs.ca.](http://prase.csss-iugs.ca/prase/data/files/Paie/Aide-memoire_ReleveDePresenceV4.pdf)

# COMMENT ACCÉDER À L'ENA?

Centre intégré universitaire de santé et de services sociaux de l'Estrie - Centre hospitalier universitaire de Sherbrooke

L'environnement numérique d'apprentissage (ENA) est accessible à partir du site web [fcp.rtss.qc.ca.](https://fcp.rtss.qc.ca/) Si ce n'est pas déjà fait, vous recevrez un courriel de la part de l'ENA mentionnant votre nom d'utilisateur et votre mot de passe dont vous aurez besoin pour accéder au contenu du site. Pour vous guider dans l'utilisation de l'ENA ou pour obtenir les coordonnées pour de l'assistance, consultez le document « Pas à pas » disponible sur le site Web [santeestrie.qc.ca](https://www.santeestrie.qc.ca/carrieres/nouveaux-employes) : Section Carrières | Nouveaux employés | Votre programme d'accueil [organisationnel \(PAO\) |](https://www.santeestrie.qc.ca/carrieres/nouveaux-employes) 4 – Outils de référence.

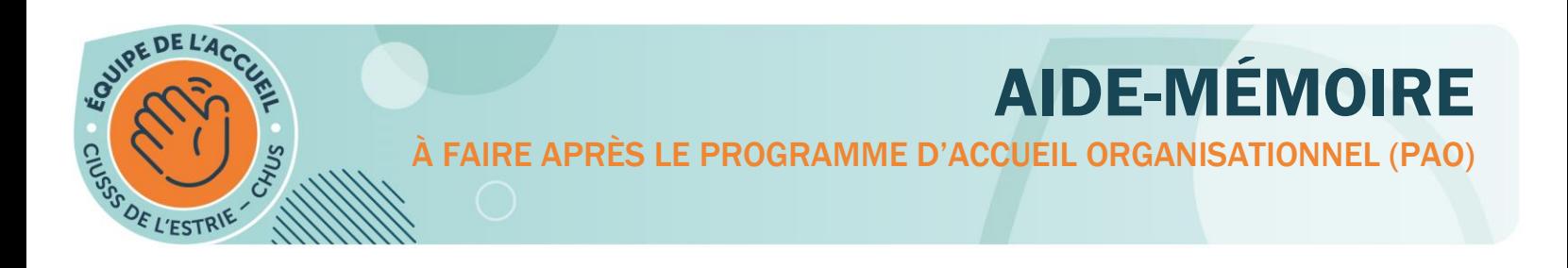

### ÉTAPE 3 – DEMANDEZ VOTRE PERMIS DE STATIONNEMENT (SI REQUIS)

Si vous désirez utiliser un espace de stationnement, vous bénéficiez, pour quelques jours, d'un code pour les nouveaux employés vous permettant d'utiliser gratuitement les espaces visiteurs (*voir les détails dans votre courriel PAO*). Cette période vous est offerte afin de vous permettre de compléter votre demande de permis auprès de la Société Parc-Auto du Québec (SPAQ). Vous retrouverez les informations quant aux types de permis disponibles ainsi que les renseignements pertinents pour faire votre demande de permis sur le site Web [santeestrie.qc.ca](https://www.santeestrie.qc.ca/soins-services/specialises/sejour-hopital/stationnement/permis-pour-les-partenaires) : [Section Stationnement | Permis](https://www.santeestrie.qc.ca/soins-services/specialises/sejour-hopital/stationnement/permis-pour-les-partenaires)  [pour les partenaires et le personnel.](https://www.santeestrie.qc.ca/soins-services/specialises/sejour-hopital/stationnement/permis-pour-les-partenaires)

### DES QUESTIONS? PENSEZ AUX OUTILS À VOTRE DISPOSITION!

N'hésitez pas à consulter les nombreux outils et informations disponibles pour vous :

**→ Le site web santeestrie.gc.ca : Section Carrières | Nouveaux employés | Votre programme** [d'accueil organisationnel \(PAO\)](https://www.santeestrie.qc.ca/carrieres/nouveaux-employes)

Pour vos questionnements relatifs au fonctionnement du CIUSSS de l'Estrie – CHUS et à votre arrivée dans notre organisation.

**◯** Le site Web du PRASE : [prase.csss-iugs.ca](http://prase.csss-iugs.ca/prase/data/files/Paie/Aide-memoire_ReleveDePresenceV4.pdf)

Pour vos questionnements quant à la paie (relevé de présence), rémunération, assurances collectives ou congés divers. Vous pouvez également visionner des capsules vidéo qui viendront réitérer ce qui vous a été transmis au PAO pour vous soutenir dans la complétion de vos documents d'assurances ou d'impôts.

## **GUICHET INTÉGRATION**

Si vous n'obtenez pas réponse à votre questionnement en consultant les outils proposés, il vous est également possible de contacter l'équipe du GUICHET INTÉGRATION aux moyens suivants :

- **•** Par téléphone : 819 346-1110, poste 21919
- Par courriel : [integrationemployes.ciussse-chus@ssss.gouv.qc.ca.](mailto:integrationemployes.ciussse-chus@ssss.gouv.qc.ca)
- **En remplissant ce court [formulaire](https://app.smartsheet.com/b/form/730314e4b09d41c9a903a917e87734aa)**

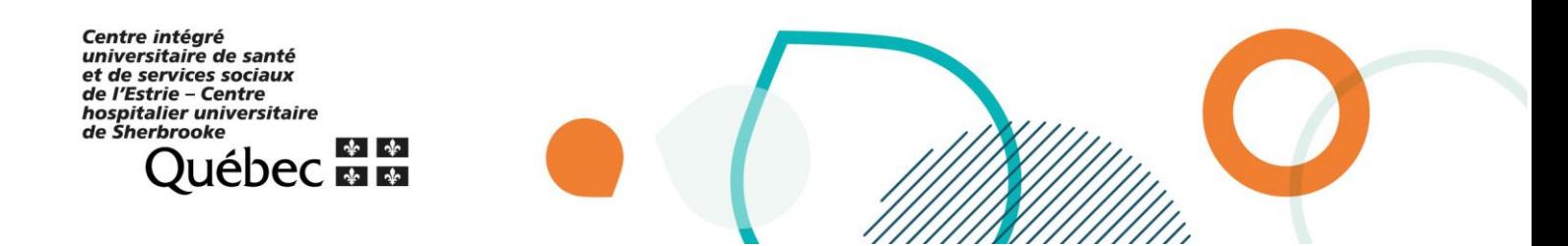